Hjælp til Login på Mit FH

### **Login med MitID**

Første gang du skal logge på, skal du vælge "opret bruger". Tryk på Opret med MitID.

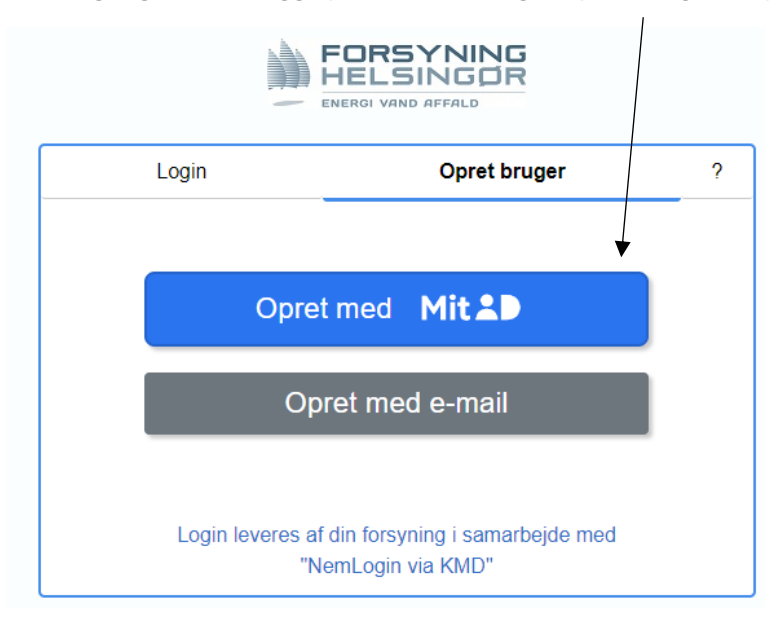

Nu skal du bruge dit MitID. Indtast bruger-id og tryk fortsæt.

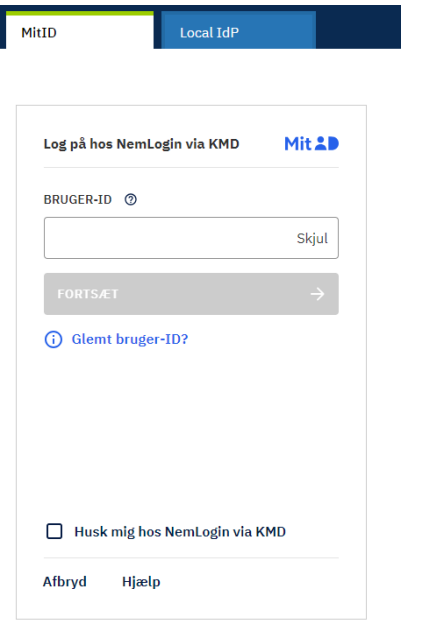

Når du har godkendt med MitID app, kommer du til dette billede:

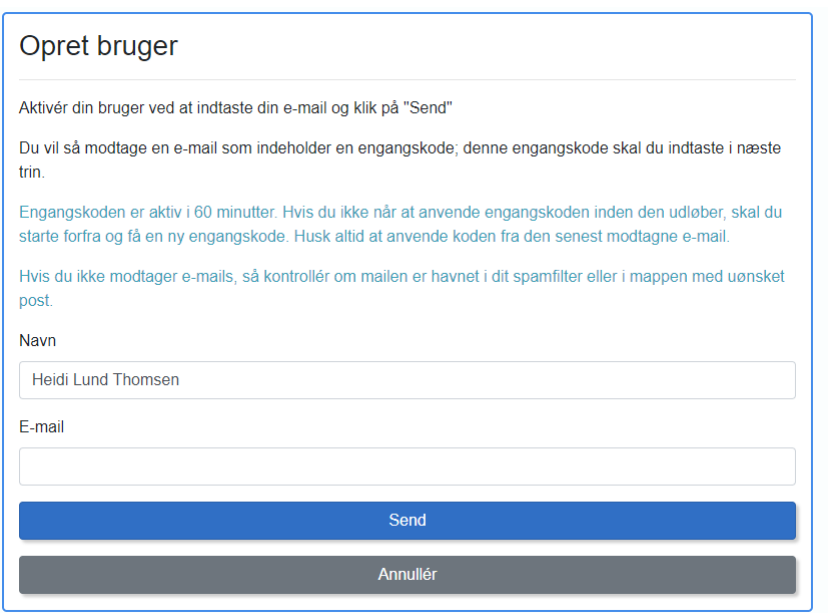

Her indtaster du den mail du ønsker at bruge og trykker på send.

Bemærk: *Engangskoden er aktiv i 60 minutter. Hvis du ikke når at anvende engangskoden inden den udløber, skal du starte forfra og få en ny engangskode. Husk altid at anvende koden fra den senest modtagne e-mail.*

*Hvis du ikke modtager e-mailen, så kontrollér om mailen er havnet i dit spamfilter eller i mappen med uønsket post.*

På din mail modtager du nu en mail fra [noreply@kmd.dk.](mailto:noreply@kmd.dk) Denne indeholder en aktiveringskode, som skal indtastes:

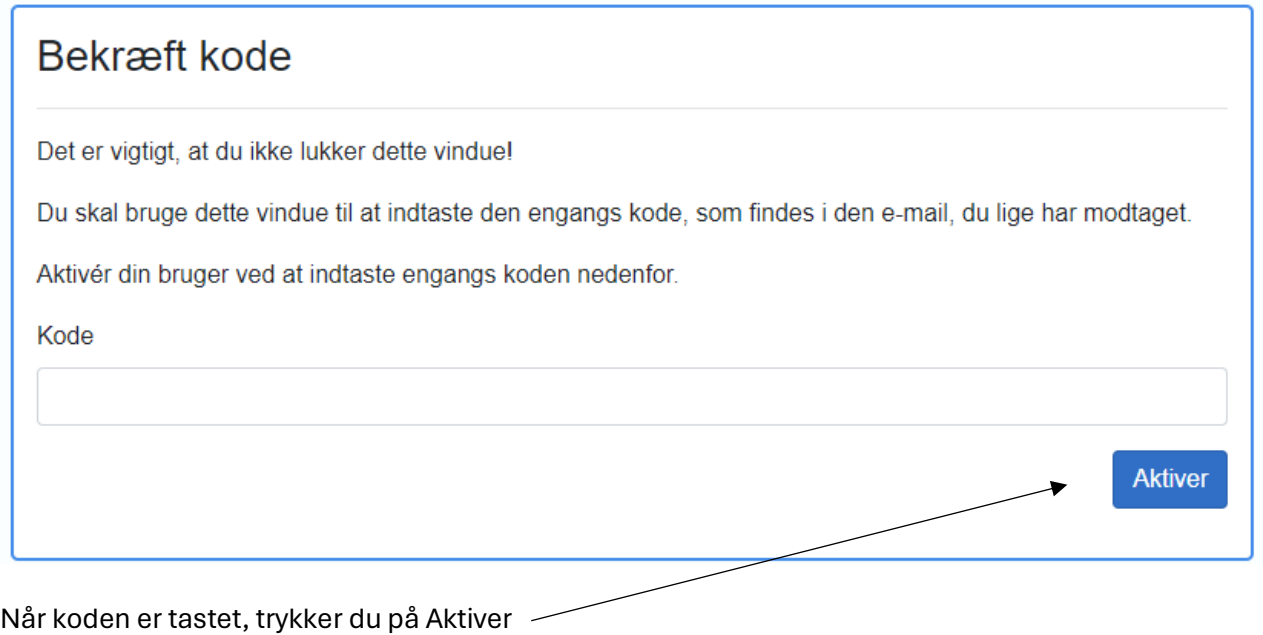

Har du tidligere været oprettet med denne e-mail, vil du blive spurgt om at sammenkæde brugere. Ønsker du ikke at gøre dette, skal du starte forfra og bruge en anden e-mail.

Tryk på sammenkæd, hvis du vil fortsætte.

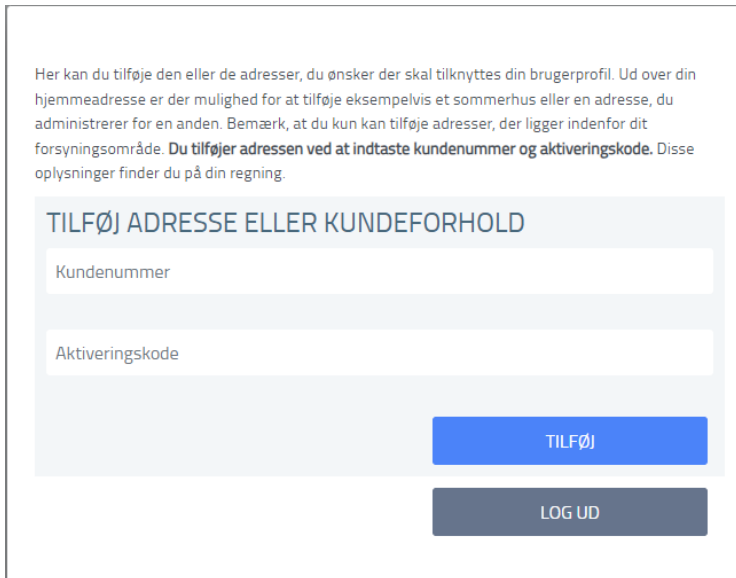

Både kundenummer og aktiveringskode(adgangskode), kan findes på dine regninger eller Betalingsservice oversigt.

Udfyld begge og tryk på Tilføj. Nu er din bruger oprettet og du kan fremover logge ind med brug af MitID.

### Nu skal du oplyse det kundeforhold du skal tilknytte:

## **Opret bruger med e-mail**

Første gang du skal logge på, skal du vælge "opret bruger". Tryk på "opret med e-mail".

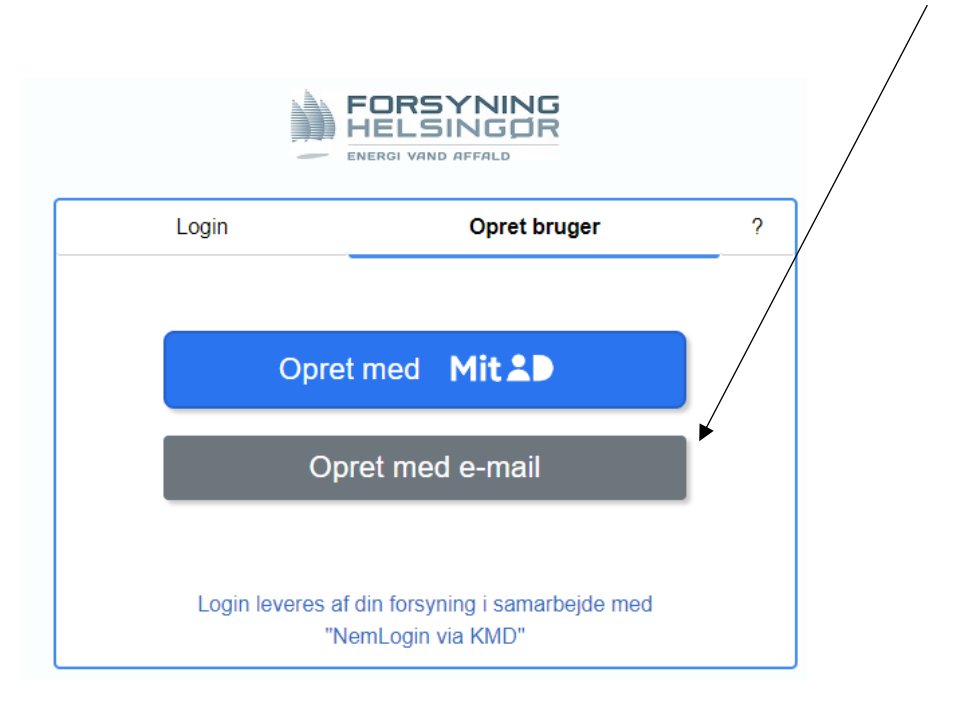

Nu skal du udfylde din e-mail og en kode du selv vælger.

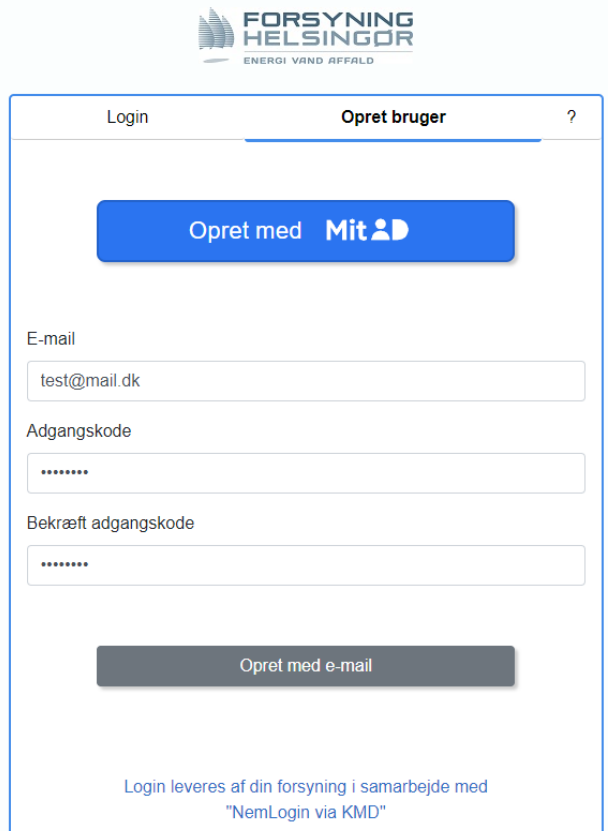

Tryk på Opret med e-mail.

Nu får du denne besked:

# Bekræft oprettelse

Åbn din e-mail for at bekræfte oprettelse af din bruger.

Vær opmærksom på at muligheden at bekræfte via mailen udløber efter kort tid. Hvis det sker, kan du få tilsendt en ny mulighed for at bekræfte din bruger, ved at benytte "Gensend e-mail bekræftelse" fra fanen "Login".

Du får en mail fr[a noreply@kmd.dk.](mailto:noreply@kmd.dk) I denne er et link du skal trykke på, for at aktivere din bruger:

Tak fordi du oprettede dig som bruger. Klik her for at aktivere din bruger

Med venlig hilsen Forsyning Helsingør Service A/S

Bemærk: denne e-mail kan ikke besvares. Hvis du har spørgsmål, kontakt os da direkte.

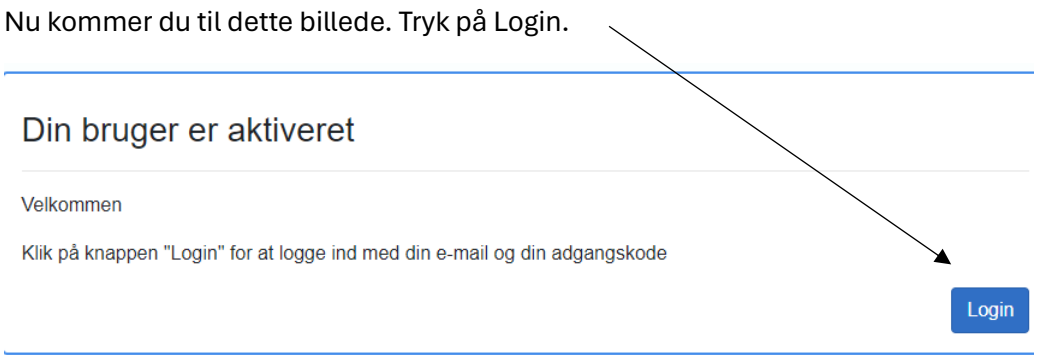

Nu trykker du på "Log på med e-mail". Udfylder din e-mail og dit valgte password.

Første gang du logger på, skal du tilføje dit kundeforhold.

Både kundenummer og aktiveringskode(adgangskode), kan findes på dine regninger eller Betalingsservice oversigt.

# Udfyld begge og tryk på Tilføj.

Her kan du tilføje den eller de adresser, du ønsker der skal tilknyttes din brugerprofil. Ud over din hjemmeadresse er der mulighed for at tilføje eksempelvis et sommerhus eller en adresse, du administrerer for en anden. Bemærk, at du kun kan tilføje adresser, der ligger indenfor dit forsyningsområde. Du tilføjer adressen ved at indtaste kundenummer og aktiveringskode. Disse oplysninger finder du på din regning.

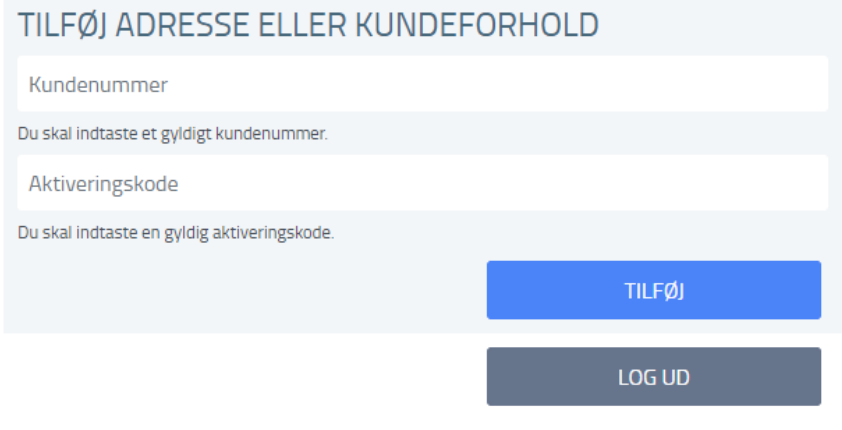

Du er nu logget ind.